## **Instructions for On-line Ratings**

Ratings of schools' sportsmanship may be completed on-line for each level at which you officiate – Regional, Sectional, State. Ratings are accessed through the **IESA Officials Website,** accessed via the IESA website.

## **I. LOG-IN THROUGH IESA WEBSITE TO ACCESS RATING FORMS**

Go to the **IESA,** www.iesa.org. Click on "Member Login" at the top of the page.

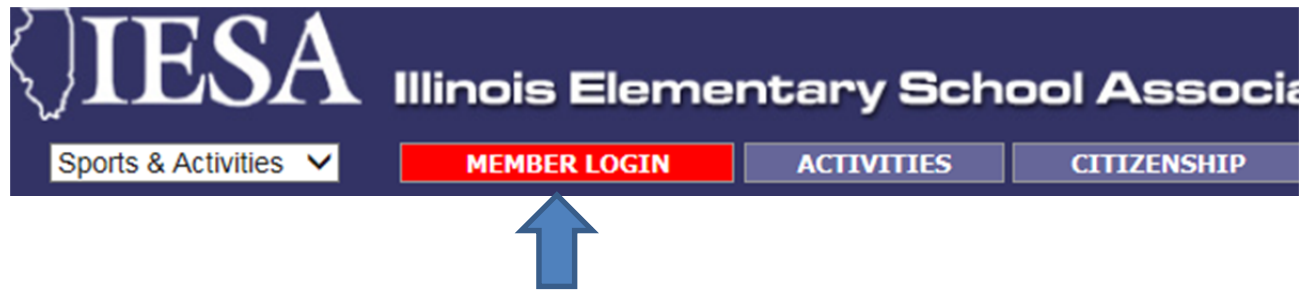

Enter your IHSA Official ID and password to log in to the IESA Officials center.

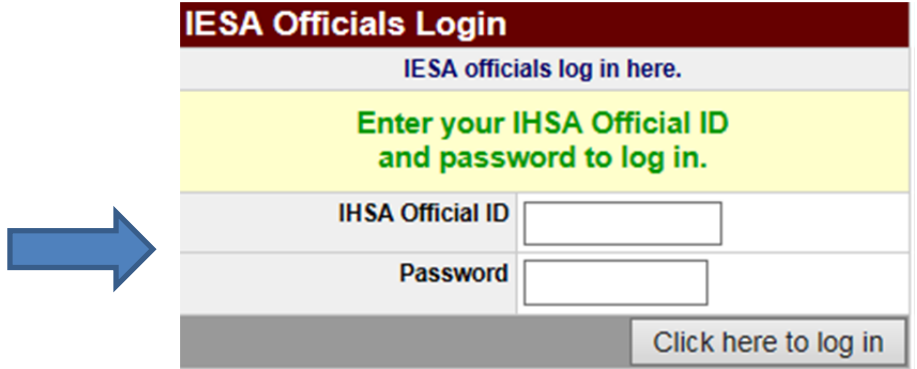

The following page will appear. You will click on "Sportsmanship Ratings".

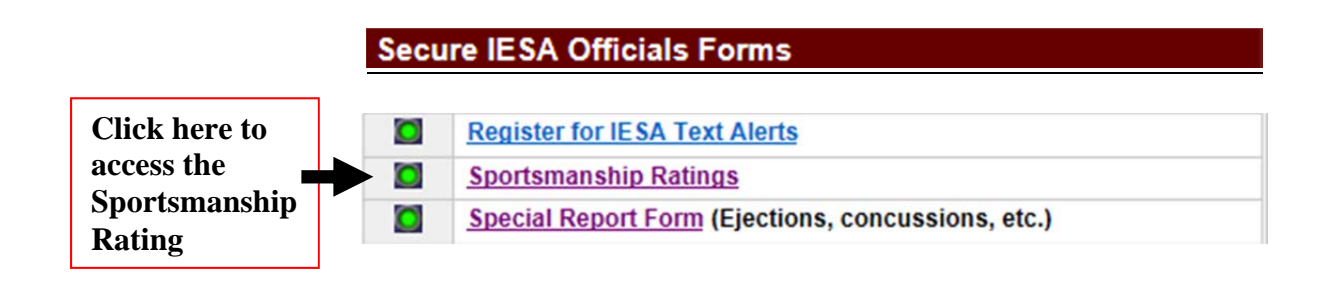

## **II. COMPLETING RATING FORMS**

- A. Enter all fields for the first school you wish to rate and click "Submit survey" when rating is completed.
- B. You will be able to rate multiple schools for each level of play you officiate for Regional, Sectional and State.
- C. For your convenience, the form will "remember" the contest date and location after you submit your first evaluation, but may be changed as needed.
- D. Your name will be recorded automatically, however this field does not display to the school.
- E. Ratings are submitted to the IESA as soon as you click "Submit survey".
- F. If "Poor" (4 or 5) ratings are given, please use the comment section to explain the low rating.

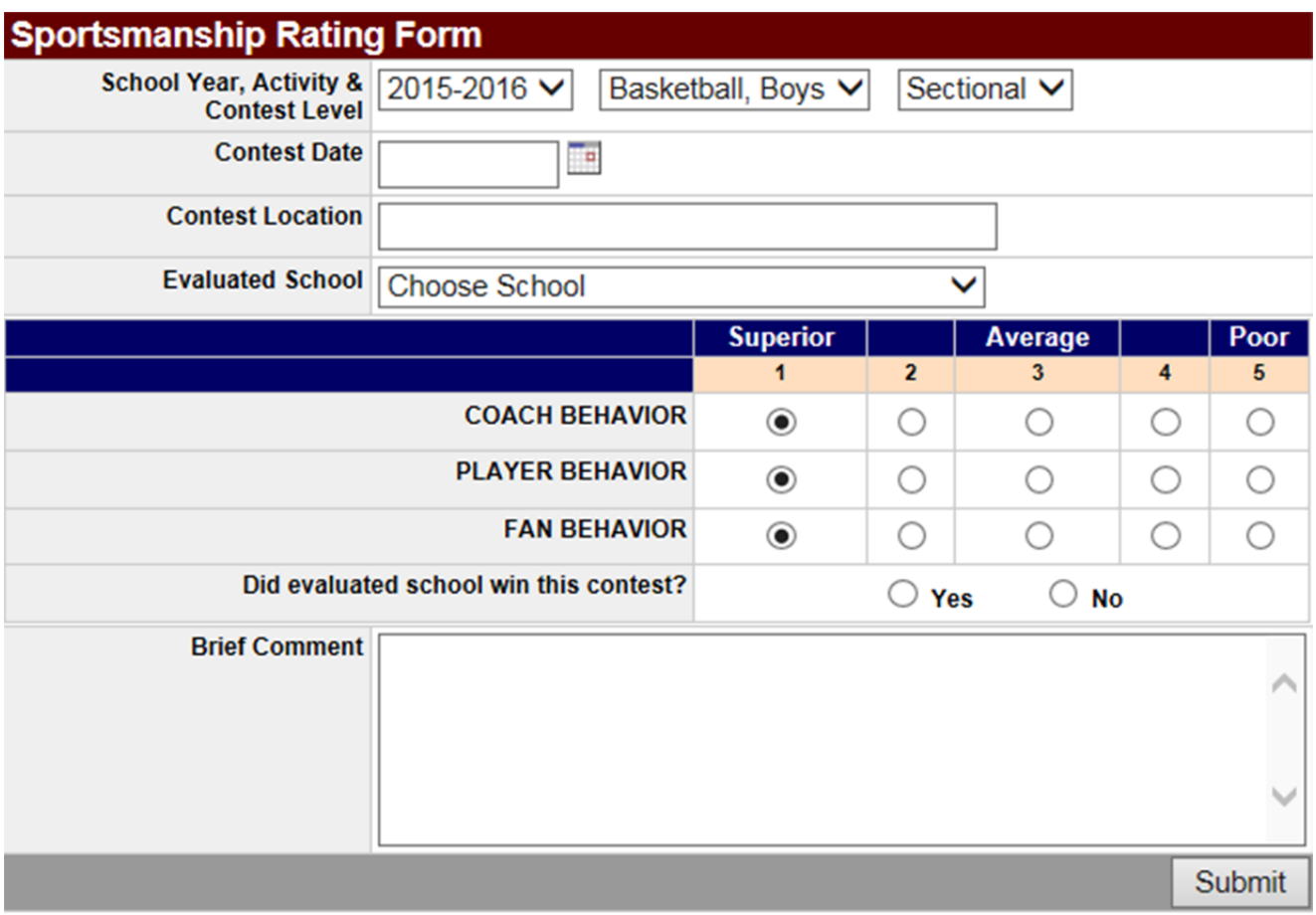